## **メーカーデータダウンロード 設定変更手順**

- 1) プラネスト∑/∑miniを起動します。
- [データベース保守]ー[復帰]-[メーカーデータのダウンロード・復帰]の順に選択します。

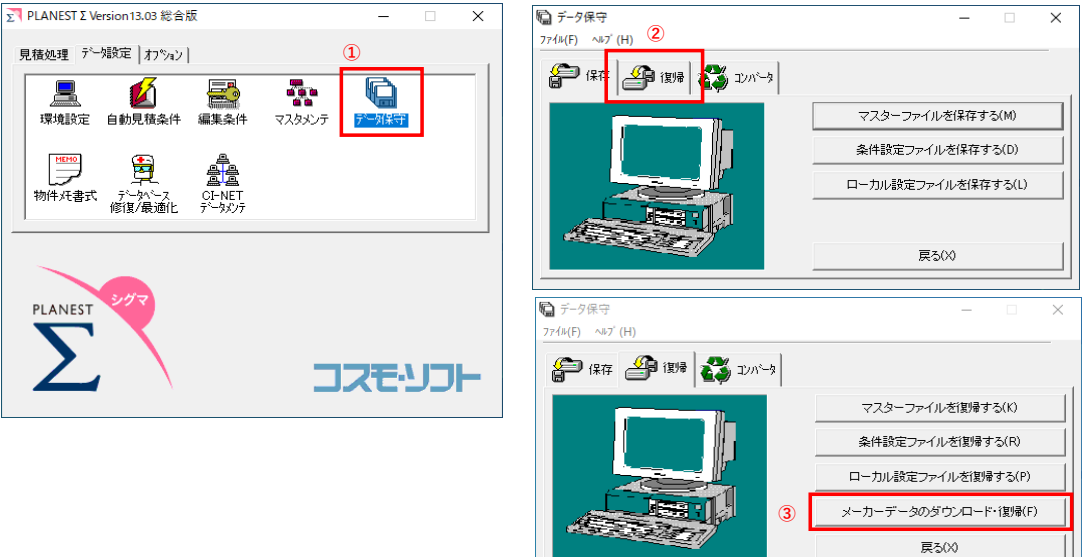

2)[次へ]を選択します。

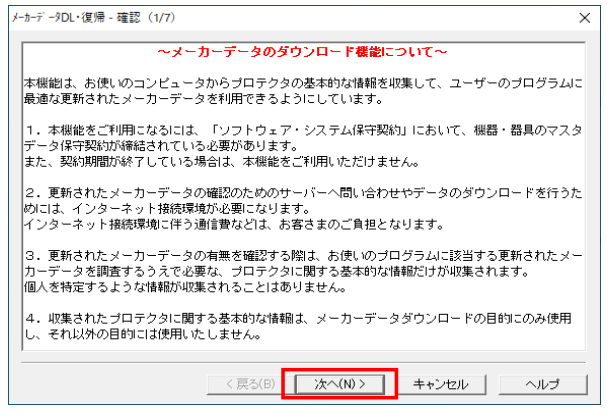

3)"ダウンロードURL"の[設定]を選択し、URLの先頭「**www**」を「**mkdl**」(エムケーディエル)に変更し、[次へ]を選択します。

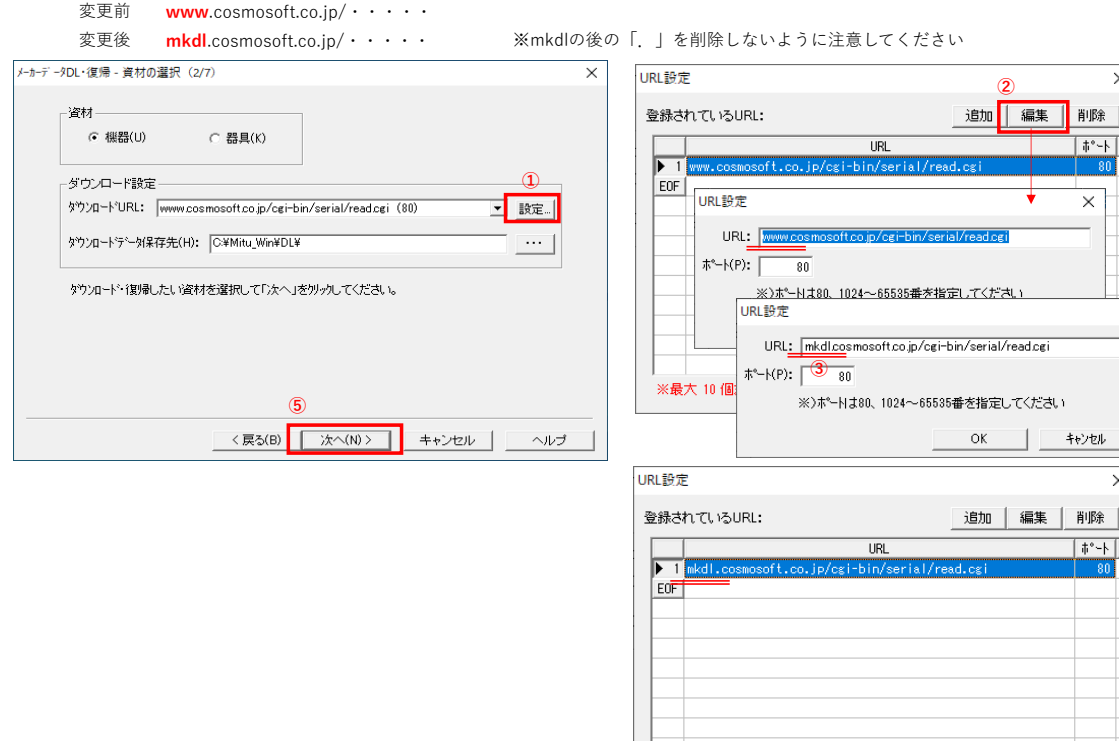

※最大 10 個まで登録できます

**④**

 $\mathsf{OK}% _{\mathsf{CL}}\times\mathsf{CN}_{\mathsf{CL}}$ 

 $\overline{\times}$ 

 $\overline{\mathsf{x}}$ 

削除  $\sqrt{1 - \pi^2}$ 

 $\times$ 

キャンセル  $\times$ 

 $| + - + |$ 

キャンセル

## 4)[次へ]を選択します。

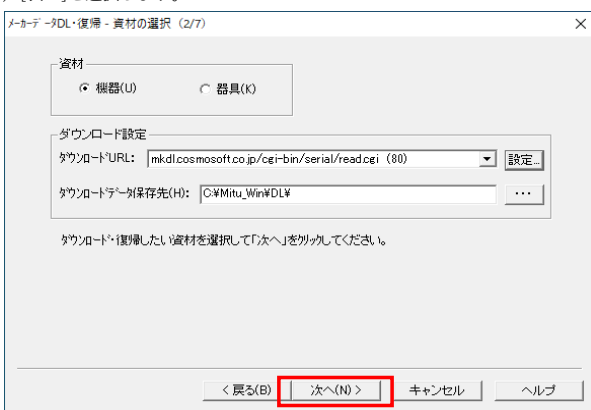

- 5)[最新のデータを照会]を選択します。
- ①"最新のデータをDLできます。"のメーカーデータがある場合は、選択してダウンロードし、復帰します。 以上で設定変更は完了です。

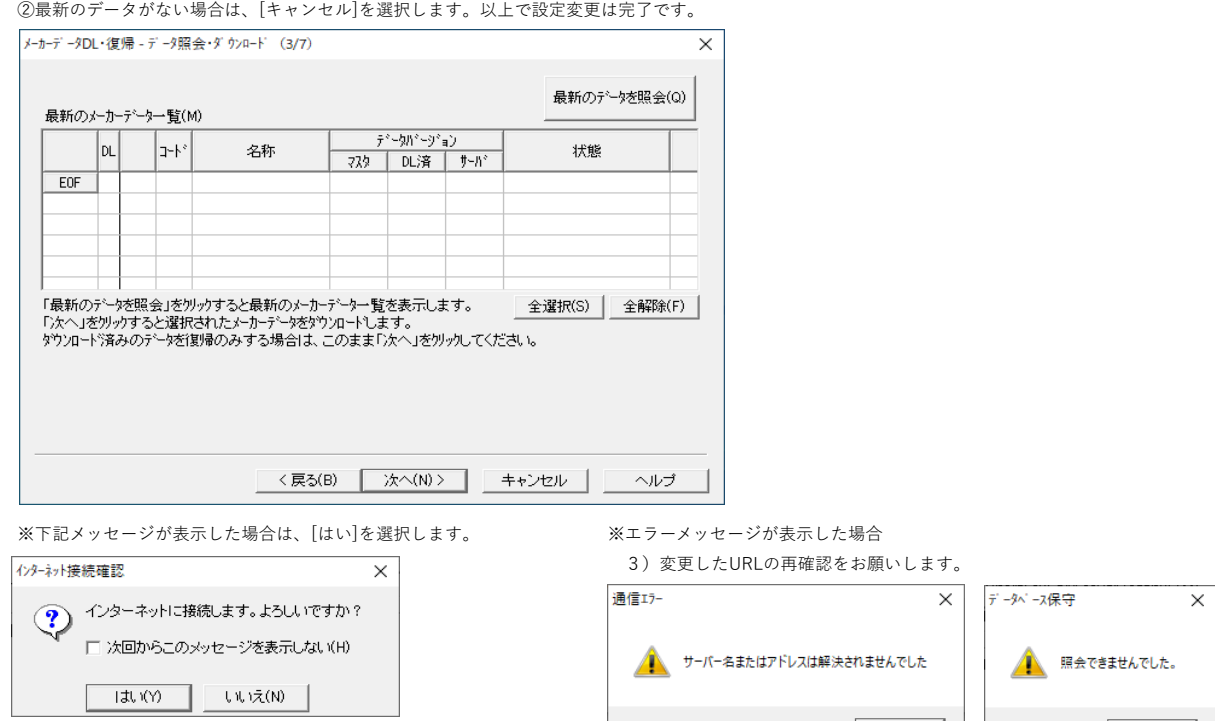

 $\begin{array}{|c|c|} \hline \quad\quad & \mathsf{OK} \qquad \\ \hline \end{array}$ 

 $\begin{array}{|c|c|} \hline \quad\quad & \mathsf{OK} \qquad \\ \hline \end{array}$ 

 $\overline{\phantom{a}}$ 

<u>and</u> and a

 $\overline{\phantom{a}}$